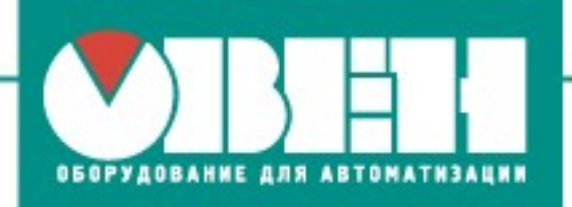

OOO «BO OBEH» г. Харьков, ул. Гвардейцев Широнинцев ЗА Тел.: (057) 720-91-19, факс: (057) 362-00-40

15.06.2017 г. г. Днепр

www.owen.ua

# **Ответы на вопросы клиентов с мастер-класса**

# **«Применение и программирование приборов ОВЕН (ПР200, ПЧВ1, СП310)»**

# **Вопросы по ПЧВ**

## **1. Можно ли менять уставку ПЧВ по RS-485?**

ОТВЕТ: Да, такая возможность имеется.

## **2. Можно ли переключать наборы параметров ПЧВ с помощью дискретного входа?**

ОТВЕТ: Да, можно.

# **3. Если на входе ПЧВ 1 фаза 220 В, то на выходе 1 фаза или 3 фазы?**

ОТВЕТ: На выходе 3 фазы, действующее значение напряжения может быть от 0 до значения напряжения питания ПЧВ, то есть до 220 В.

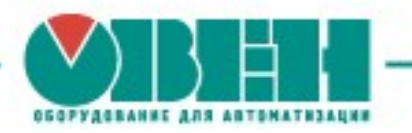

## **4. Как может быть реализована тепловая защита двигателя? Нужен ли датчик?**

ОТВЕТ: Тепловая защита электродвигателя, управляемого ПЧВ, может быть реализована как с применением датчиков температуры (аналоговых или дискретных), так и без них. К аналоговому входу ПЧВ можно подключить термистор (800 – 3000 Ом) и по нему организовать защиту. Первый метод даёт более точные результаты, тогда как во втором случае температура электродвигателя вычисляется на основе учёта фактических величин момента нагрузки, частоты и времени работы двигателя.

#### **5. Какая минимальная и максимальная частота на выходе ПЧВ?**

ОТВЕТ: Диапазон частот на выходе ПЧВ: 0…400 Гц – при вольт-частотном управлении; 0…200 Гц – при векторном управлении.

### **6. Какова допустимая максимальная частота импульсов на выходе энкодера, подключенного к ПЧВ?**

ОТВЕТ: Диапазон частот импульсного дискретного входа преобразователя частоты, сконфигурированного на работу с энкодером – от 20 до 5000 Гц. Таким образом, максимальная частота на выходе энкодера может достигать 5 кГц (не путать с разрешением энкодера, то есть количеством импульсов на оборот).

### **7. Какие энкодеры можно подключать к ПЧВ: с выходным сигналом 5 В или 24 В?**

ОТВЕТ: Номинальное напряжение питания дискретных входов ПЧВ – 24 В, поэтому выходной сигнал энкодера также должен иметь номинальное значение 24 В.

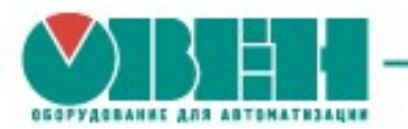

## **8. Можно ли применять ПЧВ для транспортного хозяйства, например, электротележки?**

ОТВЕТ: Да, можно.

#### **9. Можно ли питать ПЧВ постоянным током?**

ОТВЕТ: Можно, просто подключать питание нужно сразу на входы звена постоянного тока: клеммы:  $+U_{dc}$  и  $-U_{dc}$ .

## **10. Как часто можно задавать частоту по интерфейсу RS-485 ПЧВ? Как быстро частотник** реагирует **на изменение уставки по RS-485?**

ОТВЕТ: Максимальная частота изменения слова задания выходной частоты зависит от применяемых настроек сети. При этом скорость реакции на изменение задания будет зависеть от настроек ПЧВ (время разгона, время торможения и др.)

## **11. Если ПЧВ настроен на задание по RS-485, будут ли при этом работать аналоговые и дискретные входы?**

ОТВЕТ: Это зависит от конфигурации ПЧВ. Физически, конечно, будут.

### **12. Могут ли преобразователи ПЧВ поддерживать заданный крутящий момент на валу двигателя?**

ОТВЕТ: Нет, такая функция не поддерживается. При этом имеются функции ограничения крутящего момента, а также автоматической оптимизации энергопотребления (снижение момента).

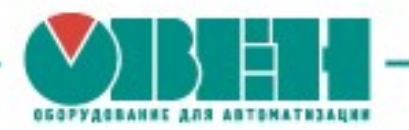

## **13. Предусмотрены ли в ПЧВ часы реального времени? Если да, то какое максимальное время таймера?**

ОТВЕТ: Часов реального времени в ПЧВ не предусмотрено, максимальное время встроенных таймеров – до 3600 секунд.

#### **14. Возможно ли «горячее» подключение/отключение ЛПО к ПЧВ?**

ОТВЕТ: Да, такая функция предусмотрена.

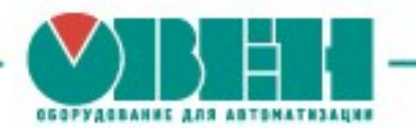

# **Вопросы по ПР200**

## **1. Что такое Retain?**

ОТВЕТ: Retain – это энергонезависимая память переменных.

#### **2. Что такое замки на клеммы?**

ОТВЕТ: Это аксессуар, позволяющий предотвратить неправильное подключение соединителей, у которых разъёмы имеют одинаковый формфактор. Например, предотвратить возможность подключения клеммы питания ПР200 на вход интерфейса RS-485.

## **3. Будет ли возможность записать программу с логикой в панель ИП120, как и в ПР200?**

ОТВЕТ: Да, но при этом у панели ИП120 встроенных дискретных и аналоговых входов и выходов не предусматривается.

# **4. Предусматривается ли возможность подключения модулей ввода-вывода, например, Мх110 к панели ИП120?**

ОТВЕТ: Да, по интерфейсу RS-485.

#### **5. Можно ли проекты CODESYS конвертировать в OWEN Logic?**

ОТВЕТ: Нет, такая возможность отсутствует.

#### **6. Можно ли посмотреть время цикла ПР200 в режиме эмуляции?**

ОТВЕТ: Такой возможности пока нет.

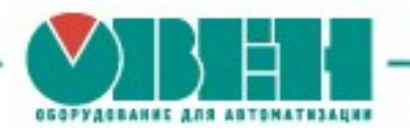

## **7. Можно ли с ПР200 выгружать проекты?**

ОТВЕТ: Нет, такая возможность отсутствует.

## **8. Можно ли подключиться к ПР200 и мониторить реальное состояние его входов, а также отслеживать, что происходит на выходах?**

ОТВЕТ: Такой возможности пока нет, данная функция в разработке.

## **9. Можно ли реализовать функцию изменения текста сообщения при изменении переменной?**

ОТВЕТ: Да, данный функционал является базовым в элементах управления индикацией OWEN Logic, его можно реализовать с помощью элементов: Динамический текст, ComboBox, Ввод/вывод Boolean.

#### **10. Как получить доступ к переменной внутри макроса?**

ОТВЕТ: Доступ к внутренним переменным макроса можно получить через входы/выходы макроса, к уставкам функциональных блоков – через настройку параметров видимости (задаётся для каждого функционального блока макроса).

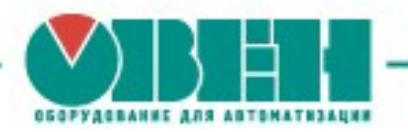

## **Вопросы по панели оператора СП3хх**

#### **1. Можно ли в СП3хх-Б вести архив?**

ОТВЕТ: Да, при этом объём памяти архива ограничивается объёмом встроенной флеш-памяти панели.

#### **2. Что такое онлайн-эмуляция, чем отличается от офлайн?**

ОТВЕТ: Для отладки проекта необязательно загружать его в панель – можно воспользоваться режимом эмуляции и проверить работу проекта на ПК. Offline-эмуляция позволяет проверить работу проекта без подключения внешних устройств; online-эмуляция, помимо этого, позволяет проверить обмен со slave-устройствами (при условии, что они подключены к пользовательскому ПК или находятся в одной локальной сети с ним). При этом работа макросов, системных регистров и протокола Modbus ASCII в эмуляции не поддерживается

#### **3. Можно ли воспроизводить видеоролики на панели СП3хх?**

ОТВЕТ: Нет, такой возможности не предусмотрено.

#### **4. Можно ли менять язык, например, на польский?**

ОТВЕТ: Язык интерфейса конфигуратора – русский, при этом на панели можно применить элементы, написанные на любом удобном языке. Также для ряда примитивов, где отображается текст, можно использовать функцию мультиязычности.

OOO «BO OBEH» г. Харьков, ул. Гвардейцев Широнинцев ЗА Тел.: (057) 720-91-19, факс: (057) 362-00-40 www.owen.ua

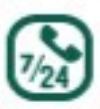

Техподдержка 0-800-21-02-96 Мовчан Татьяна Евгеньевна менеджер компании ОВЕН Тел.: +38 (057) 720-91-19, вн.6183 Моб.: +38 (099) 140-81-20 E-mail: tm@owen.ua Skype: t.movchan\_owen